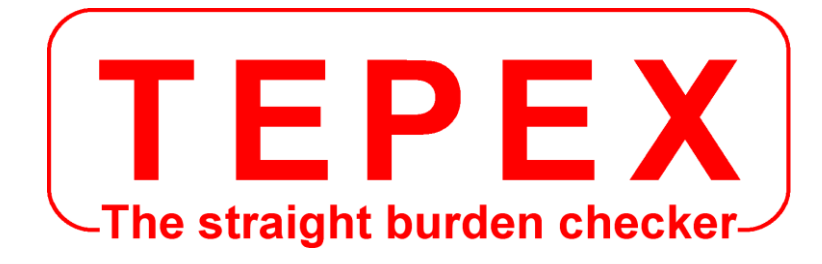

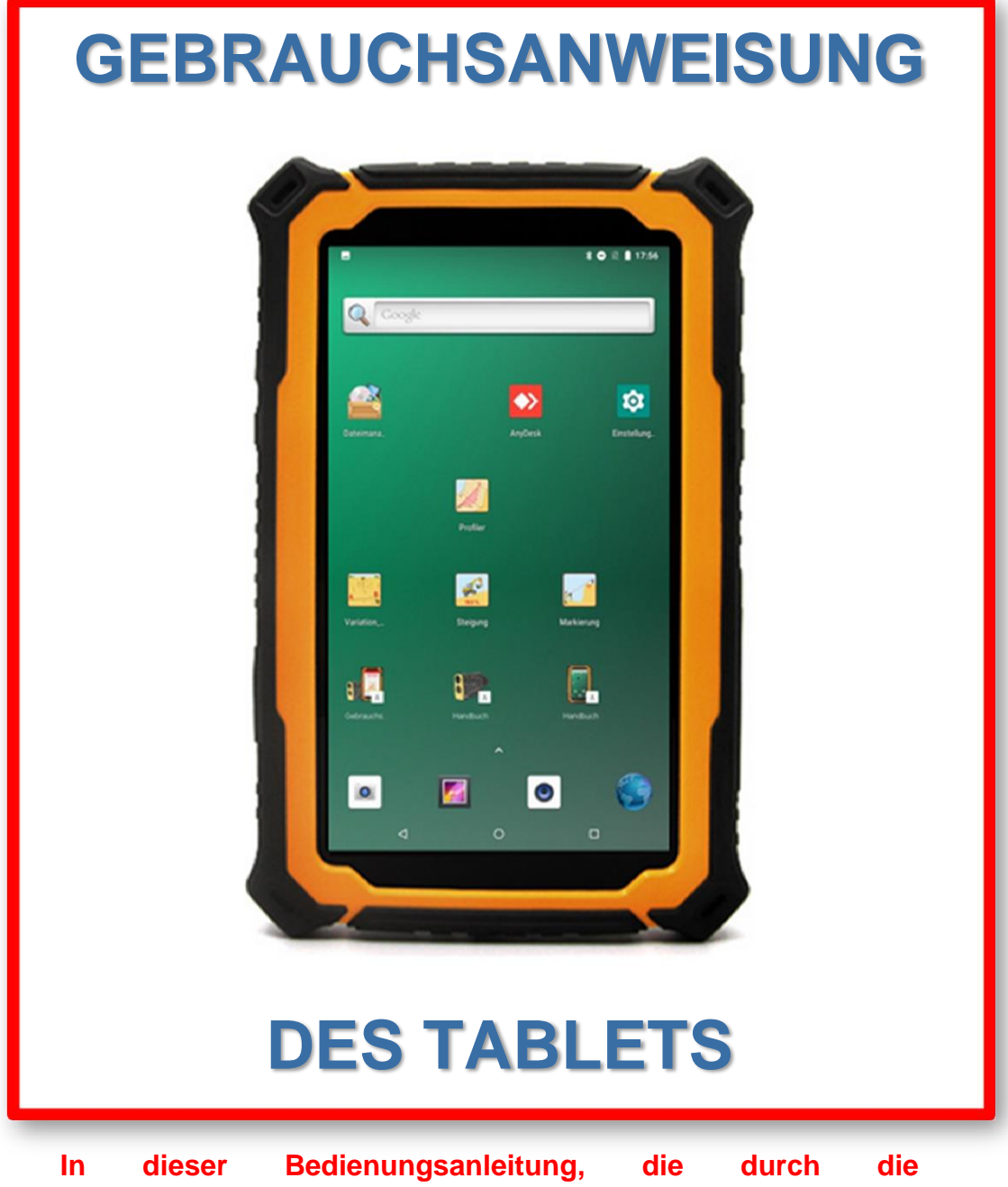

**Bedienungsanleitung des Laser-Tablet Profiler ergänzt wird, werden nicht alle Funktionen des Tablets beschrieben.**

**Beide Dokumente enthalten ausreichende Informationen, um die ordnungsgemäße Verwendung des Tablets, einer der Komponenten des Laser-Tablet Profiler, zu gewährleisten.**

CODA TECHNOLOGIES - 327 voie romaine - 24100 LEMBRAS [France] -  $\mathbb{R}$  +33 (0)5 53 22 82 36

## **www.coda.tepex.eu**

# INHALT

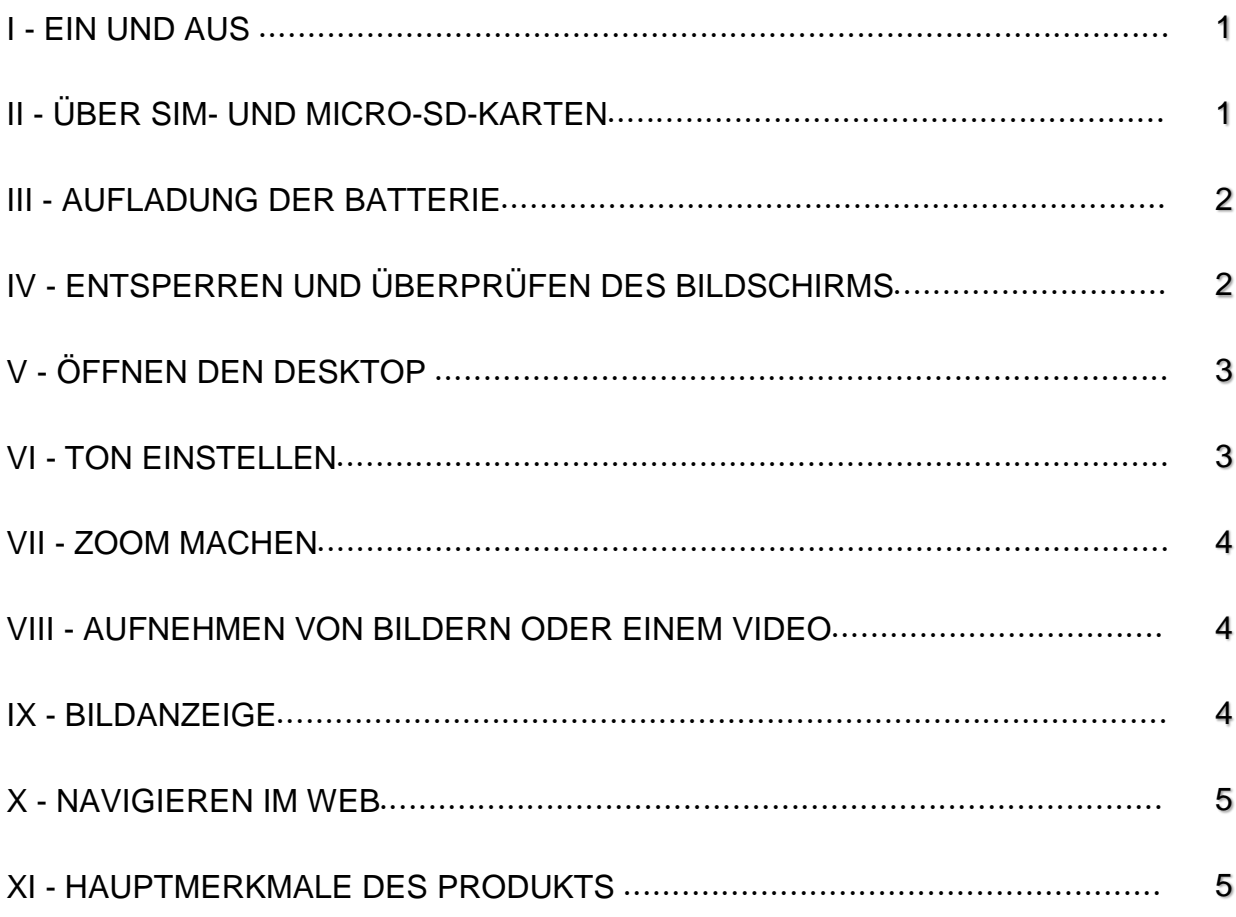

## **I - EIN UND AUS**

Halten Sie zum Ein- und Ausschalten des Tablets die Ein- / Aus-Taste **(b) (1)** 5 Sekunden lang gedrückt.

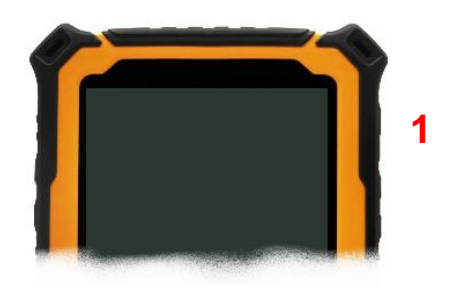

## **II - ÜBER SIM- UND MICRO-SD-KARTEN**

Es muss eine normale SIM-Karte verwendet werden. Verwenden Sie keine Mini-SIM-Karte oder Micro-SIM-Karte.

Um die SIM-Karte besser zu schützen, verwendet der SIM-Kartenhalter die integrierte SIM-Kartensperre. Zum Entsperren drücken Sie die SIM-Karte.

Hinweis: Um eine Beschädigung der SIM-Karte zu vermeiden, schalten Sie das Tablet immer aus, bevor Sie die Karte einlegen oder herausnehmen.

#### **Legen die SIM-Karte ein oder entfernen sie**

- 1. Stellen sicher, dass das Tablet ausgeschaltet ist.
- 2. Öffnen die Gummi-Staubkappe **(2)**.
- 3. Legen die SIM-Karte ein oder entfernen sie. Das Einlegen muss gemäß den Anweisungen auf dem Schild neben dem SIM-Kartenhalter erfolgen.

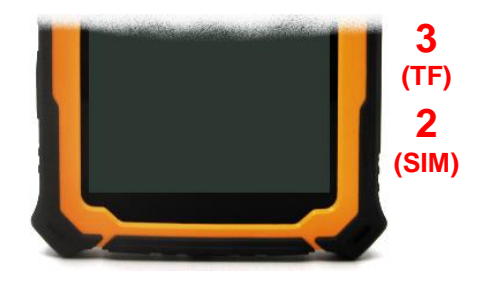

### **Legen die Micro SD-Karte ein oder entfernen sie**

- 1. Stellen sicher, dass das Tablet ausgeschaltet ist.
- 2. Öffnen die Gummi-Staubkappe **(3)**.
- 3. Legen die Micro SD-Karte ein oder entfernen sie. Drücken auf die Karte, um sie zu sperren oder zu entsperren.

### **III - AUFLADUNG DER BATTERIE**

- 1. Verwenden Sie immer das mit dem Tablet gelieferte Ladegerät
- 2. Öffnen Sie die Gummi-Staubkappe **(4)** der Micro-USB-Buchse des Tablets
- 3. Stecken Sie den Micro-USB-Stecker des Ladegeräts in die Micro-USB-Buchse des Tablets.

Das Tablet zeigt ein Ladesymbol an

- 4. Bei der ersten Verwendung ist ein kontinuierliches Laden von mehr als 10 Stunden erforderlich.
- 5. Um ein effizientes Laden zu gewährleisten, müssen vollständige Lade-Entladezyklen (mehr als dreimal) durchgeführt werden.

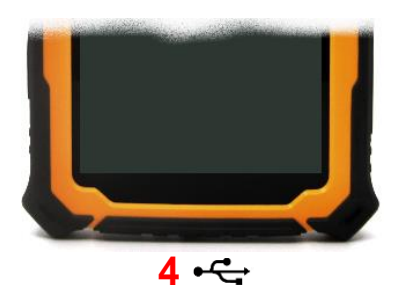

# **IV - ENTSPERREN UND ÜBERPRÜFEN DES BILDSCHIRMS**

Drücken Sie kurz die Ein / Aus-Taste, um das Display zu sperren oder zu entsperren **(1)**.

Um den Bildschirm zu entsperren, schieben Sie Ihren Finger vom Vorhängeschloss nach oben (siehe nebenstehendes Foto).

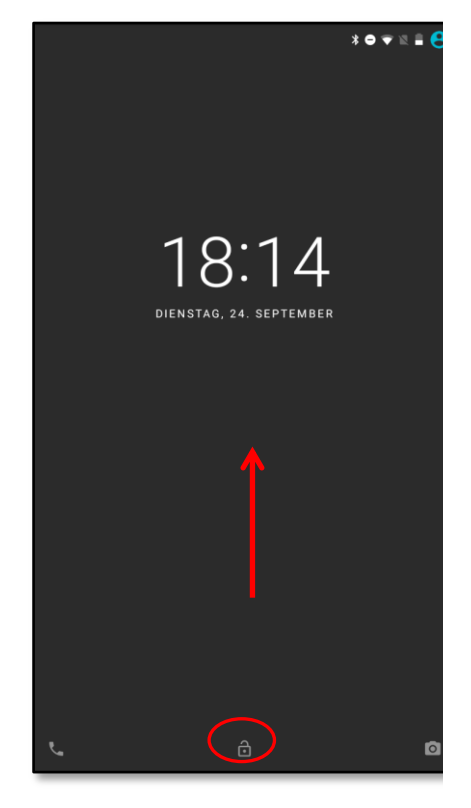

## **V - ÖFFNEN DEN DESKTOP**

Durch Betätigen des Schlosses gemäß Punkt IV wird der Desktop entsperrt und alle installierten Anwendungen werden angezeigt.

Tippen Sie schnell auf ein Symbol, um die entsprechende Anwendung zu öffnen.

Durch langes Drücken auf ein Symbol können Sie Folgendes ausführen:

- ändere ihren Platz,
- > entfernen die Anwendung auf dem Desktop,
- Deinstallieren Sie die Anwendung.

Symbol für den Zugriff auf alle Anwendungen

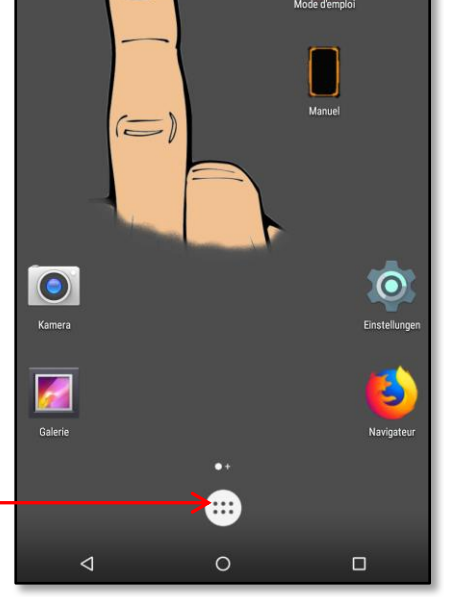

 $\times$  Entfernen

## **VI - TON EINSTELLEN**

Um den hier gezeigten Bildschirm zu erhalten, gehen Sie zu :

Einstellungen  $\Rightarrow$  Töne

So hören Sie den Piepton (+ Tablet-Vibration), wenn Sie die Profilerstellungsanwendung verwenden, wie im Laser-Tablet Profiler-Benutzerhandbuch beschrieben :

Stellen Sie sicher, dass die « Weckerlautstärke » maximal ist und « Bei Anrufen auch vibrieren » aktiviert ist

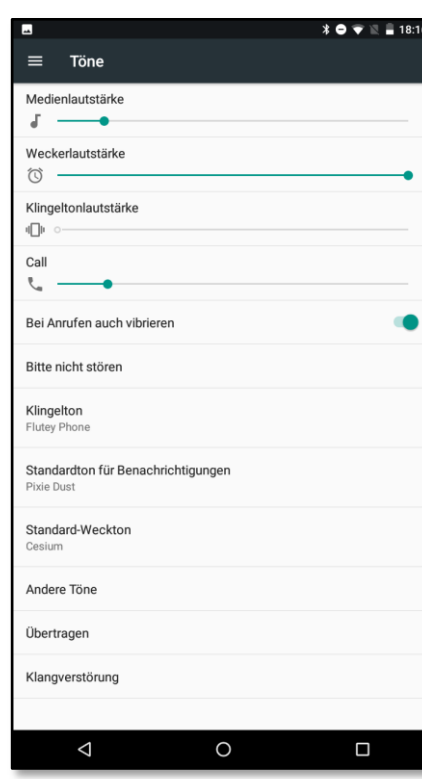

Um den unten gezeigten Bildschirm zu erhalten, gehen Sie zu

Einstellungen  $\Rightarrow$  Bedienungshilfen  $\Rightarrow$  Vergrößerungsbewegungen

Die Option muss aktiviert sein

Zoome, indem du 3-mal hintereinander schnell mit einem Finger tippst.

- · Scrolle, indem du 2 oder mehr Finger ziehst
- · Stelle den Zoom ein, indem du 2 oder mehr Finger zusammen- oder auseinanderziehst

Zoome vorübergehend, indem du 3-mal hintereinander schnell auf den Bildschirm tippst und deinen Finger beim dritten Mal auf dem Bildschirm hältst.

- · Ziehe deinen Finger, um auf dem Bildschirm zu navigieren
- · Nimm deinen Finger weg, um wieder herauszuzoomen

Tastatur und Navigationsleiste lassen sich nicht heranzoomen.

## **VIII - AUFNEHMEN VON BILDERN ODER EINEM VIDEO**

Tippen Sie auf das Kamerasymbol, um Bilder aufzunehmen.

Die Kamera unterstützt die schnelle Fokuseinstellung, Serienaufnahmen, Synchronisation, Spezialeffekte und andere professionellere Kameramodi.

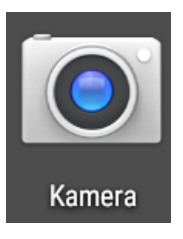

Wechseln Sie einfach in den Aufnahmemodus im Menü, um ein Video aufzunehmen. Die Kamera unterstützt 720P HD-Videoaufnahmen.

### **IX - BILDANZEIGE**

Das Galerieprogramm zeigt alle Bilder auf dem Tablet an, unabhängig von dem Ordner, in dem es gespeichert ist.

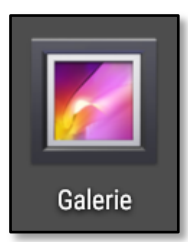

Doppelklicken Sie, um eine Miniaturansicht im Vollbildmodus anzuzeigen. Mit zwei Fingern ist es möglich, das Bild zu vergrößern / zu verkleinern, um die Größe zu ändern.

Durch seitliches Schieben eines Fingers auf dem Bildschirm wird das vorherige oder nächste Bild angezeigt.

## **X - NAVIGIEREN IM WEB**

Durch Drücken des Browsersymbols (hier Mozilla Firefox) kann auf das Internet zugegriffen werden (eine WLAN-Verbindung oder die Verwendung einer SIM-Karte ist erforderlich).

Über die Google-Suchleiste (oben auf dem Bildschirm) können Sie auch auf das Web zugreifen.

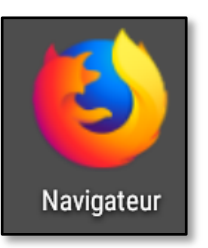

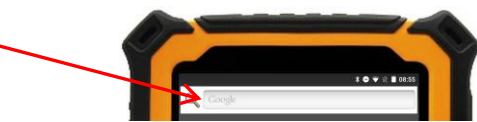

## **XI - HAUPTMERKMALE DES PRODUKTS**

#### **Abmessungen - Gewicht**

#### **Garantiebedingungen**

- $202 \times 138 \times 22 \text{ mm}$
- $\geq 660$  g
- $\triangleright$  Garantiebedingungen : 2 ans **(außer menschlichem Schaden)**

#### **Netzwerk**

- $\geq$  2G/3G/4G
- $\geqslant$  3G data
- $\triangleright$  4G data
- $\triangleright$  EDGE/GPRS/WAP
- Wi-Fi
- $\triangleright$  Bluetooth

#### **Prozessor**

 $\triangleright$  ARM Cortex A53 Quad Core 1.5G Hz x 4

### **Betriebssystem**

 $\triangleright$  Android 6.0 / 7.0

### **Akku, Ladegerät, Schnittstelle**

- $\geq$  9650 mAh
- $\triangleright$  USB type C
- $\triangleright$  USB type c 24 pin

### **Kamera, Speicher**

- $\triangleright$  Hauptkamera: 13.0 Mp (électro-flash AF)
- ▶ Sekundärkamera: 5.0 Mp
- $\triangleright$  RAM/ROM : LPDDR 4Gb / EMCP 32Gb
- Externer Speicher: Micro SD-Karte (Integrierter CLASS10 TF), 8Gb à 64Gb

### **GPS/Sensor/IOS**

- **≻ Bewegungssensor** M-sensor
- Beschleunigungssensor
- $\triangleright$  Kreiselsensor G-sensor
- Lichtsensor
- Näherungssensor
- Unterstützung des Rotationsvektorsensors

#### $\blacktriangleright$

**GNSS**

### **Bildschirm**

 7 pouces IPS/AFFS 720\*1280 pixels 1000 cd/m2

### **Design und Zuverlässigkeit**

- Beständigkeit gegen Schütteln:
	- 1-19Hz/1.0mm
	- 19-200Hz/1.0g
- Staubbeständigkeit / Wasser:
	- $\bullet$  IP 67
- Zuverlässigkeit:
	- $\bullet$  MTBF  $>$  50000 h **(Durchschnittliche Zeit zwischen Pannen)**
	- $\bullet$  MTTR  $< 0.5$  h **(Durchschnittliche Reparaturzeit)**
- $\triangleright$  Betriebstemperatur
	- $\bullet$  -20 $^{\circ}$ C à +55 $^{\circ}$ C
- > Lagertemperatur:
	- $-40^{\circ}$ C à  $+80^{\circ}$ C
- $\triangleright$  Höhe max.: 4500 m

# GPS&GLONASS /

support A-GPS/EPO (u-blox M8N)

### **Zubehör**

- USB-Kabel
- Ladegerät
- $\triangleright$  Tragetasche